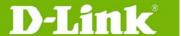

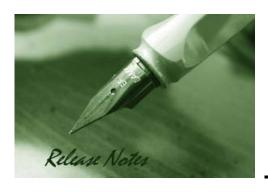

Firmware Version: V2.60.B26 Prom Code Version: V1.00.B13 Published: February 25,

2010

These release notes include important information about D-Link switch firmware revisions. Please verify that these release notes are correct for your switch:

- If you are installing a new switch, please check the hardware version on the device label; make sure that your switch meets the system requirement of this firmware version. Please refer to <u>Revision History and System Requirement</u> for detailed firmware and hardware matrix
- If the switch is powered on, you can check the hardware version by typing the "show switch" command or by checking the device information page on the web graphic user interface.
- If you plan to upgrade to the new firmware release, please refer to the <u>Upgrade Instructions</u> for the correct firmware upgrade procedure.

For more detailed information regarding our switch products, please refer to <u>Related Documentation</u>.

You can also download the switch firmware, D-View modules and technical documentation from <a href="http://tsd.dlink.com.tw">http://tsd.dlink.com.tw</a>.

### Content:

| Revision History and System Requirement: | 2        |
|------------------------------------------|----------|
| Jpgrade Instructions:                    | 2        |
| Upgrade by using CLI (serial port)       | 2<br>3   |
| New Features:                            | <i>6</i> |
| Changes in MIB & D-View Module:          | . 10     |
| Changes in Command Line Interface:       | . 13     |
| Problems Fixed:                          | . 14     |
| Known Issues:                            |          |
| Related Documentation:                   |          |

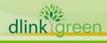

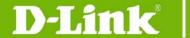

## **Revision History and System Requirement:**

| Firmware Version   | Date       | Model     | Hardware Version |
|--------------------|------------|-----------|------------------|
|                    |            | DGS-3426  | A1, A2           |
| Runtime: V2.60.B26 | 27 July 00 | DGS-3426P | A1, A2           |
| Prom: v1.00.B13    | 27-July-09 | DGS-3427  | A1, A2           |
|                    |            | DGS-3450  | A1, A2           |
|                    |            | DGS-3426  | A1, A2           |
| Runtime: V2.35.B09 | 24-Oct-08  | DGS-3426P | A1, A2           |
| Runtime. V2.33.B09 | 24-001-00  | DGS-3427  | A1, A2           |
|                    |            | DGS-3450  | A1, A2           |
|                    |            | DGS-3426  | A1, A2           |
| Runtime: V2.30.B10 | 15-Oct-07  | DGS-3426P | A1, A2           |
| Runtime. V2.30.DTO | 13-001-07  | DGS-3427  | A1, A2           |
|                    |            | DGS-3450  | A1, A2           |
|                    |            | DGS-3426  | A1, A2           |
| Runtime: V2.00.B52 | 05-May-07  | DGS-3426P | A1, A2           |
| Runtime. V2.00.D32 | 03-Way-07  | DGS-3427  | A1, A2           |
|                    |            | DGS-3450  | A1, A2           |
|                    | 05-June-06 | DGS-3426  | A1, A2           |
| Runtime: V1.20.B23 |            | DGS-3426P | A1, A2           |
| Runtime. V1.20.D23 |            | DGS-3427  | A1, A2           |
|                    |            | DGS-3450  | A1, A2           |
|                    |            | DGS-3426  | A1               |
| Runtime: V1.00.B35 | 27-Jan-06  | DGS-3427  | A1               |
|                    |            | DGS-3450  | A1               |

## **Upgrade Instructions:**

D-Link switches support firmware upgrade via TFTP server. You may download the firmware from D-Link web site <a href="http://tsd.dlink.com.tw">http://tsd.dlink.com.tw</a>, and copy the downloaded firmware to the TFTP server folder. Please make sure that the TFTP server is accessible from the switch via networks.

### Upgrade by using CLI (serial port)

Connect a work station to the switch console port and run terminal emulation program capable of emulating a VT-100 terminal. The switch serial port default settings are as follows:

Baud rate: 115200

Data bits: 8Parity: NoneStop bits: 1

The switch will prompt the user to enter a user name and a password. Upon the initial connection, there is no user name and password by default.

To upgrade the switch firmware, execute the following commands:

| Command                                                                                                    | Function                              |
|----------------------------------------------------------------------------------------------------|---------------------------------------|
| <pre>download firmware_fromTFTP <ipaddr> <path_filename 64=""> <drive_id> <pathname 64=""></pathname></drive_id></path_filename></ipaddr></pre> | Download firmware file to the switch. |
| config firmware <drive_id> <pathname 64=""></pathname></drive_id>                                                                               | Change the boot up image file.        |

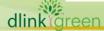

## D-Link<sup>®</sup>

## **DGS-3400 Series Firmware Release Notes**

| boot_up        |                                                                |
|----------------|----------------------------------------------------------------|
| show boot_file | Display the file name of current boot image and configuration. |
| Reboot         | Reboot the switch.                                             |

### Example:

Switch: 5# download firmware\_fromTFTP 10.53.13.201 c:\ R260B23.had c:\ firm1 Command: download firmware\_fromTFTP 10.53.13.201 c:\ R260B23.had c:\ firm1

Connecting to server......Done.

Download firmware......Done. Do not power off!

Upload file to FLASH......Done.

Switch: 5# config firmware c:\ firm1\ R260B23.had boot\_up Command: config firmware c:\ firm1\ R260B23.had boot\_up

Success.

Switch: 5# show boot\_file Command: show boot\_file

-----

Unit ID: 1

Boot up firmware image: C:\R260B23.HAD
Boot up configuration file: C:\STARTUP.CFG

Switch: 5# reboot Command: reboot

Are you sure you want to proceed with the system reboot? (y|n) y

Please wait, the switch is rebooting...

### Upgrade by using Web-UI

- 1. Connect a workstation installed with java SE runtime environment to any switch port of the device.
- 2. Open the web browser of workstation and enter the IP address of the switch. The system default IP address is 10.90.90.90.
- 3. Enter administrator's username and password when prompted. It should be noted that the username and password are blank by default.
- 4. To update the switch's firmware or configuration file, select **Administration > TFTP Services** in function tree. Select Download Firmware in **Operation**.

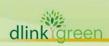

## **DGS-3400 Series Firmware Release Notes**

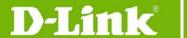

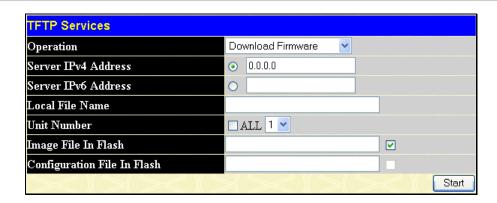

- 5. Select the type (IPv4 or IPv6) of IP address of the TFTP server and enter the IP address.
- 6. Enter the firmware file name in Local File Name.
- 7. If the switch is under stacking mode, select the Unit ID of the switch upgrading the firmware.
- 8. Enter the path you would like to store the firmware file in **Image File In Flash**. For example C:\firm1.
- 9. Click "Start"
- 10. Wait until the "File Transfer" status reaches **100%** and the "Program Firmware" status shows **Completed**.

| Download Firmware from Server                                      |       |  |
|--------------------------------------------------------------------|-------|--|
|                                                                    |       |  |
| Current Status: File Transfer Success !!                           |       |  |
| File Transfer:                                                     |       |  |
| Percentage 100%                                                    |       |  |
| Program Firmware:                                                  |       |  |
| Write Flash Status Completed.                                      |       |  |
| NOTE: DO NOT Switch To Any Other Pages When The Device In TFTP Pro | cess! |  |

11. To select the boot up image used for next reboot, click **Administration > File System Services > System Boot Information** in the function tree.

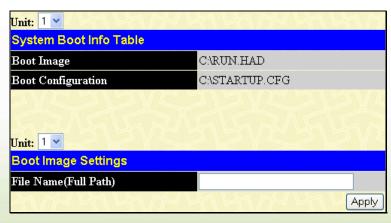

- 12. Enter the complete path/file name and click "Apply". For example C:\firm1\R260B23.had
- 13. Reboot the system.

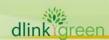

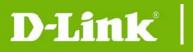

## **DGS-3400 Series Firmware Release Notes**

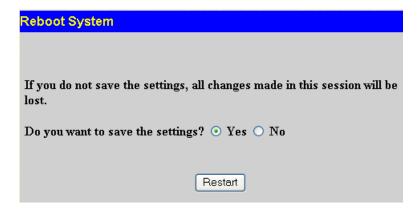

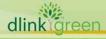

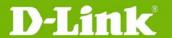

## **New Features:**

| ivew reatures.      |                                                                                                    |  |  |
|---------------------|----------------------------------------------------------------------------------------------------|--|--|
| Firmware<br>Version | New Features                                                                                                    |  |  |
|                     | 1. Selective Q-in-Q                                                                                                    |  |  |
|                     | - VLAN Translation                                                                                                    |  |  |
|                     | 2. L2 Protocol Tunneling                                                                                                    |  |  |
|                     | 3. LLDP                                                                                                    |  |  |
|                     | 4. sFlow                                                                                                    |  |  |
|                     | 5. IMPB v3.5                                                                                                    |  |  |
|                     | 6. Web-based Access Control (WAC)                                                                                                    |  |  |
|                     | <ul> <li>supports identity-driven QoS: Can assign ingress/egress bandwidth<br/>control and 802.1p default priority to the port according to the attributes<br/>dispatched from RADIUS server</li> </ul>                                          |  |  |
|                     | <ul> <li>Can enable / disable "RADIUS or Locally Assigned Information": when<br/>enabled, the Switch will accept the parameters (if applicable) assigned<br/>from RADIUS server or Local database and treat them as highest priority.</li> </ul> |  |  |
|                     | 7. MAC-based Access Control (MAC) enhancement                                                                                                    |  |  |
|                     | <ul> <li>supports identity-driven QoS: Can assign ingress/egress bandwidth<br/>control and 802.1p default priority to the port according to the attributes<br/>dispatched from RADIUS server</li> </ul>                                          |  |  |
|                     | <ul> <li>Can enable / disable "RADIUS or Locally Assigned Information": when<br/>enabled, the Switch will accept the parameters (if applicable) assigned<br/>from RADIUS server or Local database and treat them as highest priority.</li> </ul> |  |  |
|                     | 8. JWAC enhancement                                                                                                    |  |  |
|                     | - update server entries increased to 100                                                                                                    |  |  |
| V2.60.B26           | <ul> <li>supports identity-driven QoS: Can assign ingress/egress bandwidth<br/>control and 802.1p default priority to the port (port-based) or host<br/>(host-based) according to the attributes dispatched from RADIUS server</li> </ul>        |  |  |
|                     | - customizable page                                                                                                    |  |  |
|                     | <ul> <li>changed the default time for JWAC quarantine server error timeout from<br/>30 seconds to 60 seconds</li> </ul>                                                                                                    |  |  |
|                     | <ul> <li>increased the maximum concurrent user login to 50 per port and 100 per device</li> </ul>                                                                                                    |  |  |
|                     | <ul> <li>Can enable / disable "RADIUS or Locally Assigned Information": when<br/>enabled, the Switch will accept the parameters (if applicable) assigned<br/>from RADIUS server or Local database and treat them as highest priority.</li> </ul> |  |  |
|                     | 9. 802.1X enhancement                                                                                                    |  |  |
|                     | - able to force 802.1X client to go offline                                                                                                    |  |  |
|                     | - supports 802.1X PDU forwarding when 802.1X is disabled                                                                                                    |  |  |
|                     | <ul> <li>supports identity-driven QoS: Can assign ingress/egress bandwidth<br/>control and 802.1p default priority to the port according to the attributes<br/>dispatched from RADIUS server</li> </ul>                                          |  |  |
|                     | <ul> <li>supports maximum of 128 clients per port, 1,024 clients per switch and<br/>4,000 clients per stack</li> </ul>                                                                                                    |  |  |
|                     | <ul> <li>Compatible with Cisco ACS Server: admin can use Cisco ACS RADIUS<br/>Server for 802.1X authentication</li> </ul>                                                                                                    |  |  |
|                     | - Can enable / disable "RADIUS Assigned Information": when enabled, the Switch will accept the parameters (if applicable) assigned from RADIUS                                                                                                   |  |  |

## **D-Link** DGS-3400 Series Firmware Release Notes

- server and treat them as highest priority.
- 10. Compound Authentication
- 11. Authentication Database Failover: Be able to switch to local database for authentication when RADIUS server fails
- 12. RADIUS Accounting: accounting and billing services for 802.1X Clients
- 13. Per-flow Bandwidth Control (ACL Flow Metering)
  - CIR (Committed Information Rate)
  - Two-rate Three Color Marker (TrTCM)
  - Single-rate Three Color Marker (SrTCM)
- 14. DHCP Server
- 15. DHCP Server Screening
- 16. RSPAN
- 17. IGMP Snooping enhancement
- 18. IGMPv3 Snooping: In order to comply with IGMP v3 snooping standard, change the behavior that decide IGMP packet forwarding path from checking MAC address (the behavior in V2.35.B09) to IP address (the behavior in V2.60.B26).
  - IGMP Snooping Fast Leave for IGMPv2 host
  - **IGMP Snooping Report Suppression**
  - IGMP Snooping dynamic group entries changed from 2K to 1K, which is shared with 64 static group entries
  - When a port receives unicast protocol packets (such as OSPF Hello packet), this port cannot change to dynamic router port; when a port receives multicast protocol packets (such as DVMRP probe, PIM Hello packet or IGMP guery packets ), this port will change to dynamic router port
- 19. MLD Snooping enhancement
  - MLDv2 Snooping
  - MLD Snooping dynamic group entries changed from 1K to 511
- 20. L2 Multicast VLAN Replication (Static configuration): Admin can manually configure the switch to route multicast traffic across VLANs
- 21. STP Root Restriction (defined in 802.1Q-2005)
- 22. 802.1D-2004
- 23. Gratuitous ARP: Learning of Gratuitous ARP is disabled by default. This is to provide stricter security protection for the switch – to avoid attacking gratuitous ARP from the hackers. Hence it might impact the existing deployment if the connected device uses gratuitous ARP. In this case then the learning needs to be enabled
- 24. Three-Level User Account
- 25. ACL enhancement
  - User-defined packet content and mask
  - Flow-based (ACL) mirroring
  - **ACL Statistics (counters)**
  - display remaining ACL rules
  - replace\_dscp action for Ethernet ACL

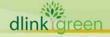

## D-Link<sup>®</sup>

## **DGS-3400 Series Firmware Release Notes**

- 26. 2<sup>nd</sup> IPv4 Static Default Route
- 27. DHCP Relay option 60 & 61
- 28. Password Encryption
- 29. DHCP-NAP support
- 30. Telnet Client
- 31. Trusted Host enhancement
  - Can create trusted host not only for one IP but also for network range
  - Can delete all trusted hosts with one command
- 32. Bandwidth Control enhancement
  - changes per-port min. granularity from 64kbps to 1kbps
- 33. Ping MIB
- 34. Traceroute MIB
- 35. Entity MIB
- 36. Can enable / disable SNMP State; default is disable
- 37. When primary route is active, always use primary route over backup route.
- 38. When DHCP Relay is enabled, the Switch will block all broadcast DHCP packets in the local IP Interface
- 39. LBD will send traps when loops are detected and recovered
- 40. Configurable SSH Server TCP port
- 41. When configuring static multicast\_fdb, typing 01005exxxxxx or 333xxxxxxxx is not allowed
- 42. ipif\_ipv6\_link\_local\_auto can be enabled or disabled; default is disabled
- 43. Added parameter 'ip address' to the command "show iproute"
- 44. Admin can specify which Firmware image ID the switch will use during boot-up
- 45. Added an extra /y parameter for commands which prompt (Y/N)
- 46. Admin can manually configure per-port speed (capability advertisement) used for Auto Negotiation between ports: admin can configure a port to advertise a certain speed (10\_full) even if it's connected to a port set to auto.
- 47. Network Monitoring Commands enhancement
  - "show utilization ports" will display TX/RX packets/second
  - "show error ports" will display TX/RX counters
  - "show ports" will display more details (auto negotiation / port transceiver type)
- 48. Enabled "Show FDB" by VID as well as by VLAN Name
- 49. Enabled "Show VLAN" by VID as well as by VLAN Name
- 50. Web-based GUI: Changed D-Link logo's link to www.dlink.com.tw
- 51. Attack log will include IP address, MAC address and port number
- 52. Admin account can remove MAC address display from log
- 53. "Show Fan Status" command enhanced with log and trap
- 54. "Show STP ports" command is standardized for all slave and master switches in a stack
- 55. Added MIB for "Show Memory" usage and percentage (DRAM utilization, Flash utilization)

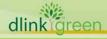

# **D-Link** DGS-3400 Series Firmware Release Notes

|           | <ul> <li>56. Added link up/down trap per port (RFC 2233)</li> <li>57. Modified RPS MIB description and added traps</li> <li>58. OID added to show port utilization</li> <li>59. OID added to clear FDB and ARP table</li> </ul> Notes:                                                                                                    |
|-----------|----------------------------------------------------------------------------------------------------|
|           | Please make sure all the switches in a stack are upgraded to R2.60, since some new or enhanced features might not work properly in a mixed-code stack.                                                                                                    |
| V2.35.B09 | <ol> <li>MAC/Port-based MAC authentication with Switch or RADIUS</li> <li>MAC-based VLAN</li> <li>Cable Diagnostics</li> <li>Loopback Detection 4.0</li> <li>PVID auto-assignment</li> <li>Port-based JWAC function</li> <li>D-View 6.0 support</li> <li>802.1X Guest VLAN</li> <li>New CLI Command: "show mac based vlan"</li> <li>Serial Number Display (Web, MIB and CLI)</li> </ol>                                                                                                    |
| V2.30.B10 | <ol> <li>JWAC support</li> <li>ISM VLAN</li> <li>Inter-VLAN routing enhancement         <ul> <li>No need to manually configure host's MAC address</li> </ul> </li> </ol>                                                                                                    |
| V2.00.B52 | <ol> <li>Physical Stacking via optional CX4 (or XFP) module</li> <li>Allows trunking or mirroring to span multiple units of the stack</li> <li>Support per-port / per-device BPDU filtering</li> <li>802.1v Protocol-based VLAN</li> <li>Double VLAN</li> <li>Guest VLAN</li> <li>Supports 32 IP Interfaces</li> <li>Time-based ACL</li> <li>IP-MAC-Port Binding (IMPB)</li> <li>DHCP Relay Option 82</li> <li>IPv6 Ready Logo Phase 1</li> <li>Supports Ether-like MIB, IF MIB</li> <li>Enhancement for broadcast storm control logging</li> <li>Provides enhanced messages about "Current Tagged ports", "Current Untagged ports", and "Static Tagged ports" when using "show vlan" command</li> <li>Supports "Delete ACL all" command in CLI, web and SNMP</li> <li>Add "ping" command to user privilege</li> </ol> |

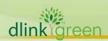

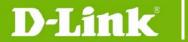

## **Changes in MIB & D-View Module:**

The new features of MIB file are also included in the corresponding D-View module. Please download the D-View module on <a href="http://tsd.dlink.com.tw">http://tsd.dlink.com.tw</a>. For detailed changes of MIB content, please refer to the modification history in each MIB file.

| please refer to the modification history in each MIB file. |                       |                                                                                                    |  |
|------------------------------------------------------------|-----------------------|----------------------------------------------------------------------------------------------------|--|
| Firmware<br>Version                                        | MIB File              | New Features                                                                                                    |  |
| V2.60.B26                                                  | Q-in-Q MIB            | Selective Q-in-Q                                                                                                    |  |
|                                                            | Agent-MIB             | Gratuitous ARP                                                                                                    |  |
|                                                            | LLDP-MIB              | LLDP                                                                                                    |  |
|                                                            | LLDP-dot-MIB          |                                                                                                    |  |
|                                                            | LLDP-dot3-MIB         |                                                                                                    |  |
|                                                            | SFLOW-MIB             | sFlow                                                                                                    |  |
|                                                            | DHCP-Server-MIB       | DHCP Server                                                                                                    |  |
|                                                            | AUTH-MIB              | 1. Compound Authentication                                                                                                    |  |
|                                                            |                       | 2. 802.1X enhancement                                                                                                    |  |
|                                                            |                       | <ul> <li>able to force 802.1X client to go offline</li> <li>supports 802.1X PDU forwarding when<br/>802.1X is disabled</li> </ul>                                                                                      |  |
|                                                            |                       | <ul> <li>supports identity-driven QoS: Can assign ingress/egress bandwidth control and 802.1p default priority to the port according to the attributes dispatched from RADIUS server.</li> </ul>                       |  |
|                                                            |                       | <ul> <li>supports maximum of 128 clients per port,</li> <li>1,024 clients per switch and 4,000 clients</li> <li>per stack</li> </ul>                                                                                   |  |
|                                                            |                       | 3. Can enable / disable "RADIUS or Locally Assigned Information": when enabled, the Switch will accept the parameters (if applicable) assigned from RADIUS server or Local database and treat them as highest priority |  |
|                                                            | RSPAN-MGMT-MIB        | RSPAN                                                                                                    |  |
|                                                            | RADIUS-ACCOUNTING-MIB | RADIUS Accounting                                                                                                    |  |
|                                                            | FILTER-MIB            | DHCP Server Screening                                                                                                    |  |
|                                                            | ACLMGMT-MIB           | <ol> <li>Per-flow Bandwidth Control (ACL Flow Metering)</li> <li>CIR (Committed Information Rate)</li> </ol>                                                                                                    |  |
|                                                            |                       | - Two-rate Three Color Marker (TrTCM)                                                                                                    |  |
|                                                            |                       | - Single-rate Three Color Marker (SrTCM)                                                                                                    |  |
|                                                            |                       | 2. ACL enhancement                                                                                                    |  |
|                                                            |                       | - User-defined packet content and mask                                                                                                    |  |
|                                                            |                       | <ul><li>Flow-based (ACL) mirroring</li><li>ACL Statistics (counters)</li></ul>                                                                                                    |  |
|                                                            |                       | NOL Statistics (counters)                                                                                                    |  |

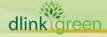

# **D-Link** DGS-3400 Series Firmware Release Notes

| _ |                                            | 11. 1                                                                                                    |
|---|--------------------------------------------|----------------------------------------------------------------------------------------------------|
|   |                                            | - display remaining ACL rules                                                                                                    |
|   | ID 11007 1// 111 DED 1115                  | - replace_dscp action for Ethernet ACL                                                                                                    |
|   | IP-MCST-VLAN-REP-MIB                       | L2 Multicast VLAN Replication (Static configuration): Admin can manually configure the switch to route multicast traffic across VLANs                                                                            |
|   | MSTP-MIB                                   | STP Root Restriction (defined in 802.1Q-2005)                                                                                                    |
|   | MLD-SNOOPING-MIB                           | MLD Snooping enhancement                                                                                                    |
|   |                                            | - MLDv2 Snooping                                                                                                    |
|   | IP-MAC-BIND-MIB                            | IMPB v3.5                                                                                                    |
|   | JWAC-MIB                                   | JWAC enhancement                                                                                                    |
|   |                                            | - update server entries increased to 100                                                                                                    |
|   |                                            | - customized page                                                                                                    |
|   |                                            | <ul> <li>changed the default time for JWAC<br/>quarantine server error timeout from 30<br/>seconds to 60 seconds</li> </ul>                                                                                      |
|   |                                            | <ul> <li>increased the maximum concurrent user<br/>login to 50 per port and 100 per device</li> </ul>                                                                                                    |
|   | WebBase-Access-Control-MIB                 | Web-based Access Control (WAC)                                                                                                    |
|   |                                            | <ul> <li>supports identity-driven QoS: Can assign<br/>ingress/egress bandwidth control and<br/>802.1p default priority to the port according<br/>to the attributes dispatched from RADIUS<br/>server.</li> </ul> |
|   | Mac-based-Authentication-MIB               | MAC-based Access Control (MAC) enhancement                                                                                                    |
|   |                                            | <ul> <li>supports identity-driven QoS: Can assign<br/>ingress/egress bandwidth control and<br/>802.1p default priority to the port according<br/>to the attributes dispatched from RADIUS<br/>server.</li> </ul> |
|   | SSH-MIB                                    | Configurable SSH server TCP port                                                                                                    |
|   | DGS-3426-L2MGMT-MIB                        | IGMP Snooping enhancement                                                                                                    |
|   | DGS-3426P-L2MGMT-MIB                       | - IGMPv3 Snooping                                                                                                    |
|   | DGS-3427-L2MGMT-MIB                        | - IGMP Snooping Fast Leave for IGMPv2 host                                                                                                    |
|   | DGS-3450-L2MGMT-MIB                        | - IGMP Snooping Report Suppression                                                                                                    |
|   |                                            | <ol><li>LBD will send traps when loops are detected<br/>and recovered</li></ol>                                                                                                    |
|   |                                            | 3. Bandwidth Control: min. port granularity changed from 64kbps to 1kbps                                                                                                    |
|   |                                            | 4. Admin can manually configure per-port speed advertisement: used for Auto Negotiation between ports                                                                                                    |
|   | DGS-3426-L3MGMT-MIB                        | 1. DHCP Relay option 60 & 61                                                                                                    |
|   | DGS-3426P-L3MGMT-MIB                       | 2. 2 <sup>nd</sup> IPv4 Static Default Route                                                                                                    |
|   | DGS-3427-L3MGMT-MIB<br>DGS-3450-L3MGMT-MIB | <ol><li>ipif_ipv6_link_local_auto can be<br/>enabled/disabled; disabled by default</li></ol>                                                                                                    |
|   | AGENT-GENERAL-MIB                          | Trusted Host enhancement                                                                                                    |

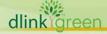

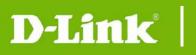

## DGS-3400 Series Firmware Release Notes

|  |                       | - Can create trusted host not only for one IP                                  |
|--|-----------------------|--------------------------------------------------------------------------------|
|  |                       | but also for network range                                                     |
|  |                       | <ul> <li>Can delete all trusted host with one<br/>command</li> </ul>           |
|  |                       | 2. Admin can specify which Firmware image ID the switch will use during boot-u |
|  |                       | 3. MIB for Show Memory usage and percentage                                    |
|  |                       | 4. OID to show port utilization                                                |
|  |                       | 5. OID to clear FDB and ARP table                                              |
|  | EQUIPMENT-MIB         | 1. Enable logs and traps for Show Fan Status                                   |
|  |                       | <ol><li>Modified RPS MIB description and added traps</li></ol>                 |
|  | IF-MIB                | Link up/down trap per port (RFC 2233)                                          |
|  | DISMAN-PING-MIB       | Ping MIB                                                                       |
|  | DISMAN-TRACEROUTE-MIB | Traceroute MIB                                                                 |
|  | ENTITY-MIB            | Entity MIB                                                                     |

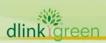

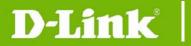

## **Changes in Command Line Interface:**

The section below only shows command line changes that may bring backward compatibility issues with configuration settings for previous version of firmware.

Any new feature commands that do not have backward compatibility issues are not included in the below section.

| Firmware<br>Version | Changes |
|---------------------|---------|
| V2.60.B26           | None    |

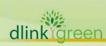

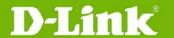

## **Problems Fixed:**

| Firmware<br>Version | Problems Fixed                                                                                                    |
|---------------------|----------------------------------------------------------------------------------------------------|
| V2.60.B26           | <ol> <li>When DGS-3400s are in stacking mode, powering off unit 1~5 and then powering them back will sometimes cause stack recovery failure. (DI20080818000001)</li> <li>After user resets the switch and then enables stacking via Web GUI, the switch cannot be pinged. (DI20081224000007)</li> <li>Web GUI does not display ACL rules correctly. (DI20090618000010)</li> <li>Admin cannot use the CLI command "config double_vlan d169 add access 23" to add double VLAN access member port. (DT20081222000002)</li> <li>SSH Login: When using OpenSSH 5.1p1 and a particular script file to test, the switch will enter exception mode. (DI20081106000011)</li> <li>Loopback Detection (LBD) will not always activate if the loop traffic includes STP BPDU. (DI20081118000011)</li> </ol>                                  |
| V2.35B09            | <ol> <li>Sometimes Link Aggregation group does not function when stacking mode is enabled</li> <li>Under certain setup the desired VLAN is not being assigned to authenticated wireless client but instead the AP's managed VLAN</li> <li>In stacking mode, sometimes backup master will not become master when the master fails in a stack</li> <li>Remove the PoE menu from Web GUI for non-PoE DGS-3400 models</li> </ol>                                                                                                    |
| V2.30B10            | <ol> <li>Single IP Management (SIM) only works with default VLAN</li> <li>Password string display disclosed when the first character has been removed</li> <li>Instability issue between Intel 10G NIC and DGS-3400 Series 10G modules<br/>(DEM-410CX) which causes link down/link up frequently</li> </ol>                                                                                                    |
| V2.00B52            | <ol> <li>User logins in through SSH successfully but log shows that both SSH login and console login event happen at the same time</li> <li>Switch hangs when using Telnet to create 128 ACL rules</li> <li>Wrong ACL OID is retrieved via snmpwalk tool</li> <li>Syslog cannot accurately classify the severity of the message</li> <li>Switch enters Exception Mode when saving through Telnet</li> <li>Creating ACL via Web GUI will cause the web management to go down</li> <li>Creating CPU filtering ACL will cause the web management to go down</li> <li>SNMP compatibility issue at ACL with Firewall DFL-1600</li> <li>Wrong warm_start trap type is sent while rebooting</li> <li>DGS-3400 series cannot use web to check MAC address table by using vlan name if the vlan name is longer than 10 digits</li> </ol> |
| V1.20B23            | <ol> <li>Modify the naming of "LoopBack Guard" to "Loopback Detection" on Web GUI</li> <li>Change the default IP address to "10.90.90.90/8"</li> </ol>                                                                                                    |
| V1.00B35            | Initial Release                                                                                                    |

<sup>\*</sup> D-Link tracking number is enclosed in ()

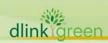

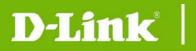

## **Known Issues:**

| Firmware<br>Version | Issues                                                                                                    | Workaround |
|---------------------|----------------------------------------------------------------------------------------------------|------------|
| V2.60.B26           | DGS-3450 only: Per port mapping of 802.1p priority and class is not supported when packets flowing between block 1 (port 1~24) and block 2 (port 25~48), and across devices in the same physical stack. When this happens the switch will use default mapping instead of the configured class mapping | None       |
|                     |                                                                                                    |            |

## **Related Documentation:**

- DGS-3400 Series User Manual
- DGS-3400 Series CLI Manual

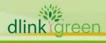